# **Unit: 1.1**

# Online Safety and Exploring Purple

- To log in safely.
- To learn how to find saved work in the Online Work area and find teacher comments.
- To learn how to search Purple Mash to find resources.
- To become familiar with the icons and types of resources available in the Topics section.
- To start to add pictures and text to work.
- To explore the Tools and Games section of Purple Mash.
- To learn how to open, save and print.
- To understand the importance of logging out.

### Key Learning **Key Resources** Key Resources

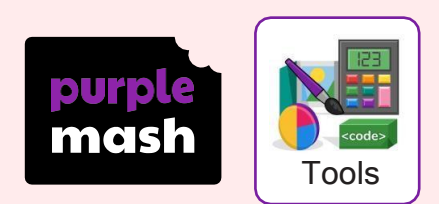

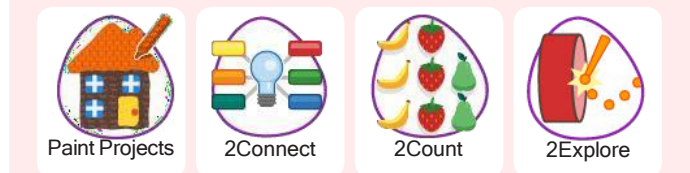

# Key Vocabulary

#### Log in

Using a username and password to access a system.

#### Avatar

A digital picture to represent someone.

#### Log out

Leaving a computer system.

#### Save

Store your work as you create something so it can be accessed later.

Username A name that is used by a person to access an online site.

#### My Work

The place on Purple Mash where your work is stored. Only you and your teachers can access this.

#### **Notification**

A system that lets you know if you have something to look at. On Purple Mash this is shown by a bell.

#### Password

A series of letters, numbers and special characters that is entered after the username to access an online site. In Purple Mash, this can also be a series of pictures.

### **Topics**

The area on Purple Mash that contains readymade resources.

#### Tools

The area on Purple Mash with the different learning apps.

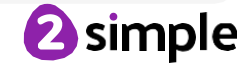

Need more support? Contact us: Tel: +44(0)208 203 1781 | Email: [support@2simple.com](mailto:support@2simple.com) | Twitter: @2simplesoftware

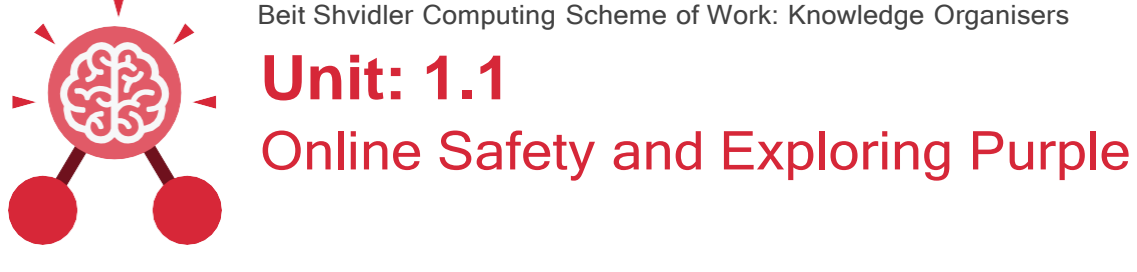

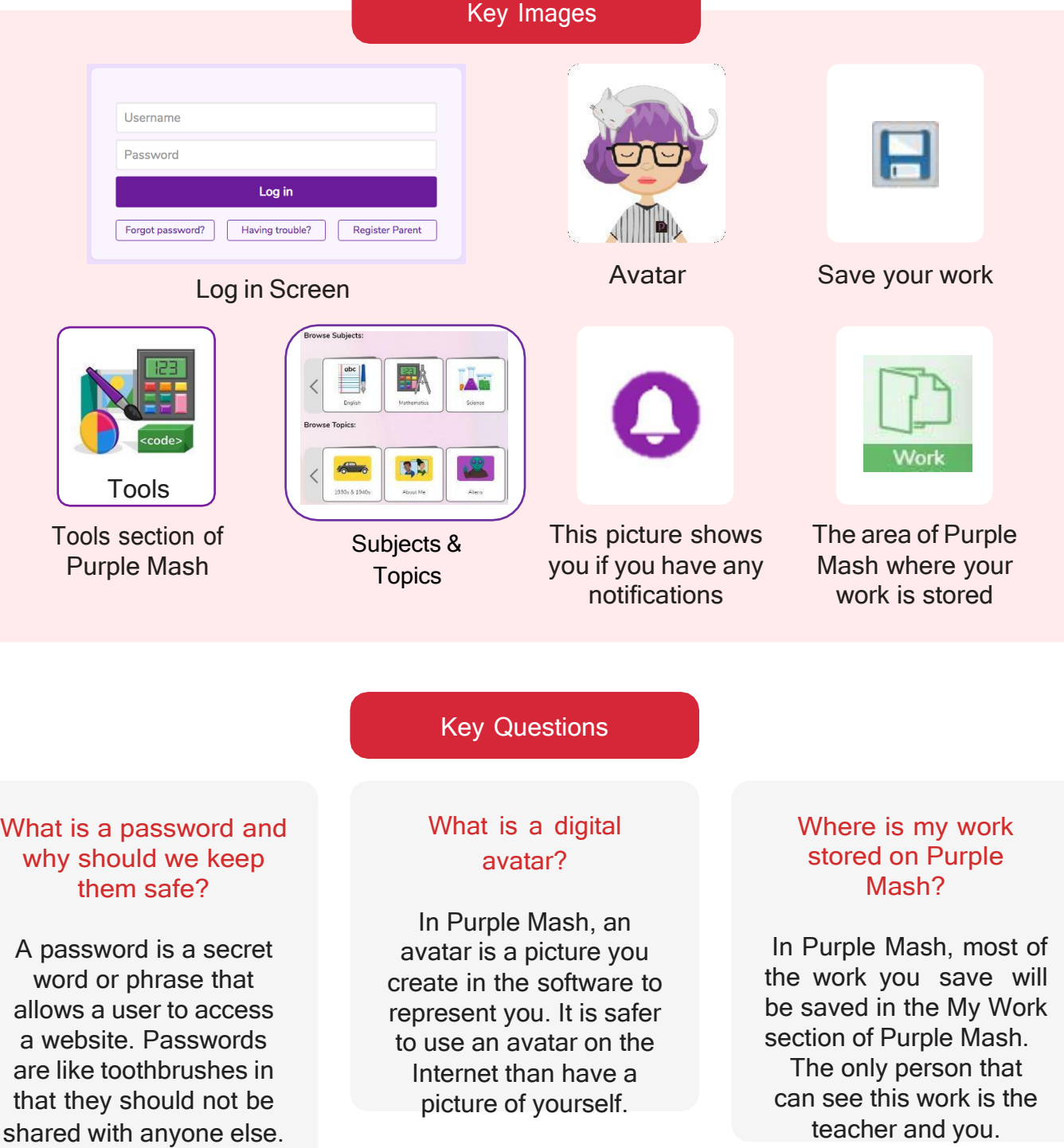

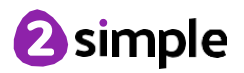

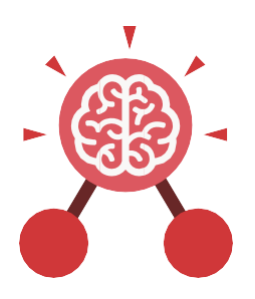

# Unit: 1.2 Grouping and Sorting

#### Key Learning

- To sort items using <sup>a</sup> range of criteria.
- To sort items on the computer using the 'Grouping' activities in Purple Mash.

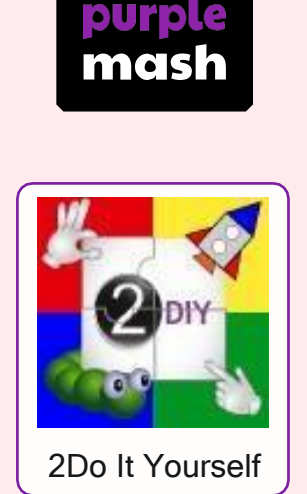

Key Resources

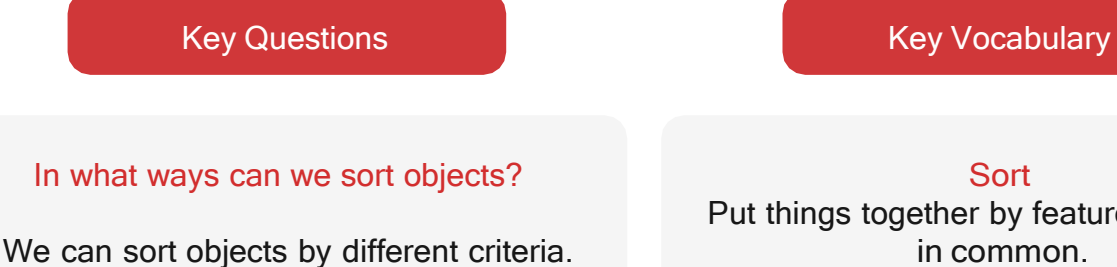

These include the size of the objects, the colour of the objects or the number of sides the object has. The criteria will depend on the type of objects being sorted.

**Sort** Put things together by features they have in common.

**Criteria** A way in which something is judged.

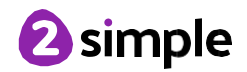

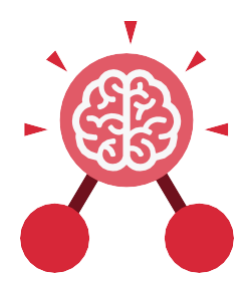

# **Unit: 1.3 Pictograms**

#### **Key Learning**

- To understand that data can be represented in picture format.
- To contribute to a class pictogram.
- To use a pictogram to record the results of an experiment.

### **Key Vocabulary Key Vocabulary**

#### **Pictogram**

A diagram that uses pictures to represent data.

#### **Data**

Facts and statistics collected together that can provide information.

#### **Collate**

Collect and combine (texts, information, or data).

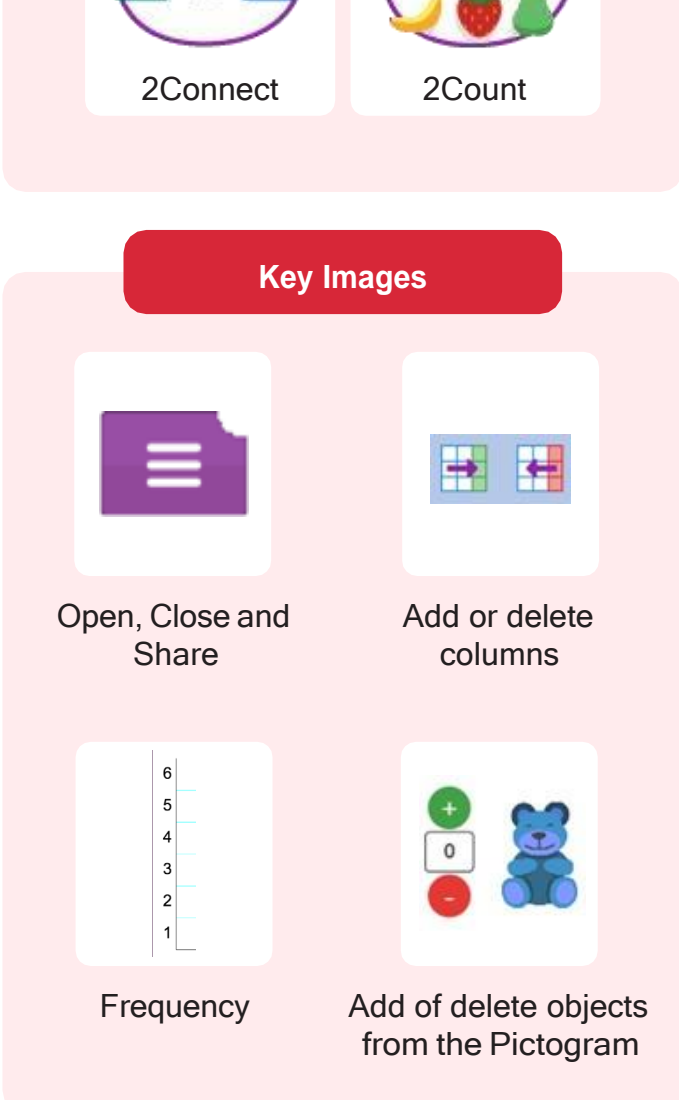

**Key Resources**

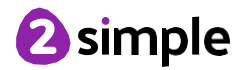

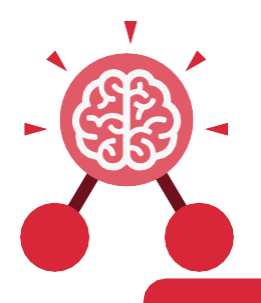

# **Unit: 1.5 Maze Explorers**

### **Key Learning**

- To understand the functionality of the direction keys.
- To understand how to create and debug a set of instructions (algorithm).
- To use the additional direction keys as part of an algorithm.
- To understand how to change and extend the algorithm list.
- To create a longer algorithm for an activity.
- To set challenges for peers.
- To access peer challenges set by the teacher as 2Dos.

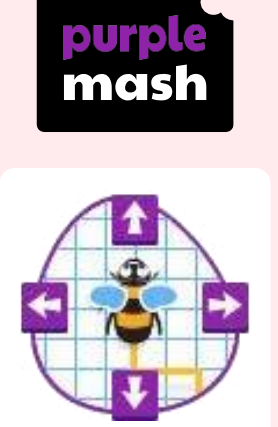

**Key Resources**

#### 2Go

#### **Direction**

A course along which someone or something moves.

**Challenge**

A task or situation that tests someone's abilities.

#### **Arrow**

A mark or sign resembling an arrow, used to show direction or position.

**Rewind** Move back several steps or to the start.

**Key Vocabulary**

#### **Forward** To move in the direction that one is facing or travelling.

#### **Backwards**

To move in the opposite direction to which one is facing.

#### **Undo**

Cancel or reverse the instruction.

**Right turn** To move the object in a clockwise direction.

# **Left turn** To move the object in an

anti-clockwise direction.

### **Debug**

To find and remove errors from computer hardware or software.

#### **Instruction**

Information about how something should be done.

## **Algorithm**

A precise, step-by-step set of instructions used to solve a problem or achieve an objective.

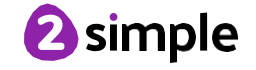

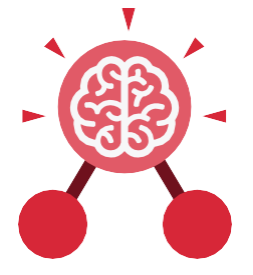

**Unit: 1.5 Maze Explorers**

## **Key Images**

Open, close or share a file

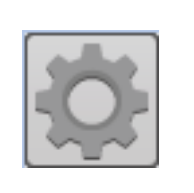

Change the settings Change the colour Control the direction

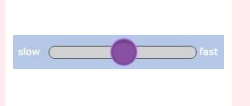

in which the screen object moves

Change the speed Rewind an

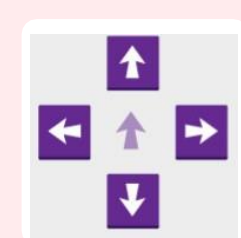

instruction

in 2Go of the path that the in which the object object leaves in 2Go moves

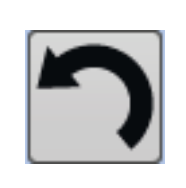

Undo an instruction

#### **Key Questions**

#### **What is 2Go?**

2Go is a program that allows you to move an object around the screen using either the arrows or by creating a simple sequence of instructions.

#### **How do I undo a mistake on 2Go?**

In 2Go, you can either click on the undo button to go back one step or the rewind button to go back to the start of the challenge.

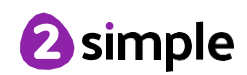

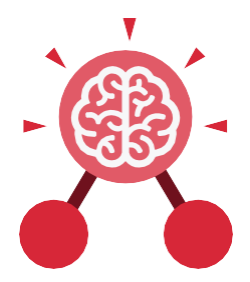

# **Unit: 1.6 Animated Story Books**

#### **Key Learning**

- To introduce e-books and the 2Create a Story tool.
- To add animation to <sup>a</sup> story.
- To add sound to a story, including voice recording and music the children have composed.
- To work on a more complex story, including adding backgrounds and copying and pasting pages.
- To share e-books on <sup>a</sup> class display board.

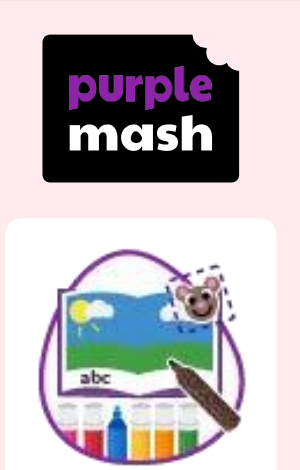

**Key Resources**

2Create a Story

#### **Key Vocabulary**

#### **Animation**

Process of giving the illusion of movement to drawings and models.

#### **E-Book**

A book that can be read on the computer or on a tablet.

#### **Font**

The style of text used in a piece of writing on the computer or tablet.

**File** A piece of work on the computer.

#### **Sound Effect**

A sound other than speech or music made for use in a play, film or computer file.

#### **Display Board**

A way to share your work on Purple Mash.

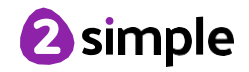

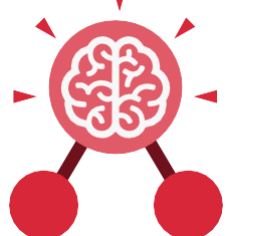

**Unit: 1.6 Animated Story Books**

**Key Images** 

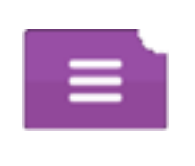

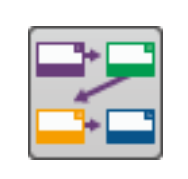

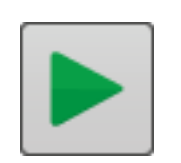

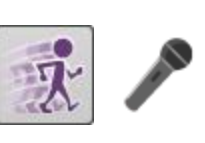

Open, close or share Plan out your story Play your story Add animation and a file

sounds to the story

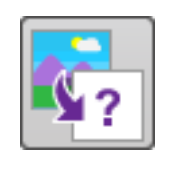

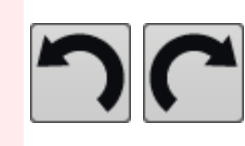

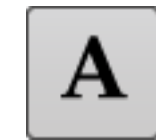

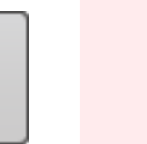

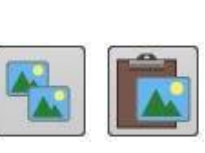

Choose a story background

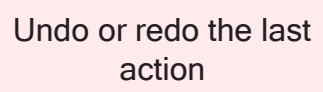

Choose the font for the story

Copy and paste

### **Key Questions**

### **What is 2Create a Story?**

With 2Create a Story, you can create e-books including animated pages, sounds, narration and music.

#### **What is an animated story?**

An animated story is a story where the images in the foreground can move in a variety of ways.

#### **How can I make my story better?**

As well as adding animation to the story, it can be improved by adding sounds or sound effects to the different pages.

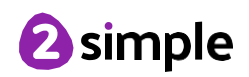